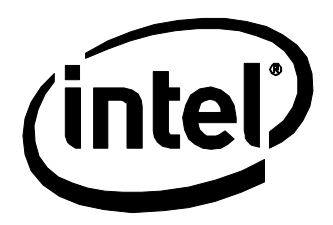

# Intel® Compute Stick STK1AW32SC STK1A32SC Technical Product Specification

*October 2017 Order Number: H91231-008*

## <span id="page-1-0"></span>**Revision History**

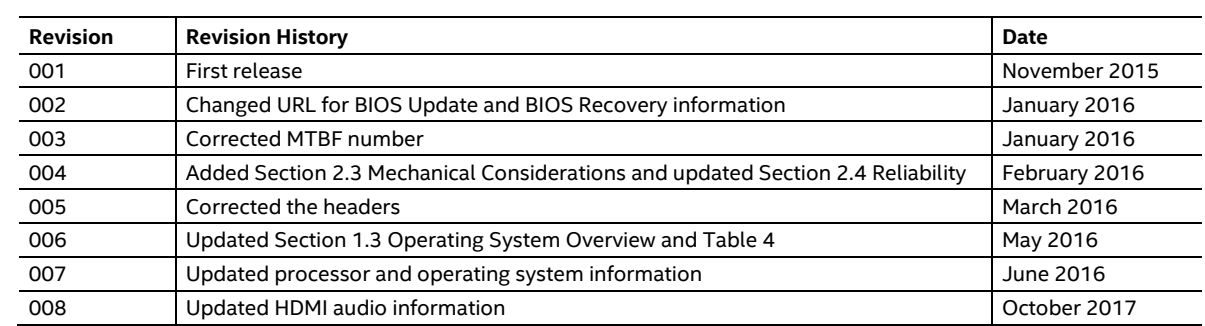

#### **Disclaimer**

This product specification applies to only the standard Intel® Compute Stick with BIOS identifier SCCHTAX5.86A.

INFORMATION IN THIS DOCUMENT IS PROVIDED IN CONNECTION WITH INTEL® PRODUCTS. NO LICENSE, EXPRESS OR IMPLIED, BY ESTOPPEL OR OTHERWISE, TO ANY INTELLECTUAL PROPERTY RIGHTS IS GRANTED BY THIS DOCUMENT. EXCEPT AS PROVIDED IN INTEL'S TERMS AND CONDITIONS OF SALE FOR SUCH PRODUCTS, INTEL ASSUMES NO LIABILITY WHATSOEVER, AND INTEL DISCLAIMS ANY EXPRESS OR IMPLIED WARRANTY, RELATING TO SALE AND/OR USE OF INTEL PRODUCTS INCLUDING LIABILITY OR WARRANTIES RELATING TO FITNESS FOR A PARTICULAR PURPOSE, MERCHANTABILITY, OR INFRINGEMENT OF ANY PATENT, COPYRIGHT OR OTHER INTELLECTUAL PROPERTY RIGHT. UNLESS OTHERWISE AGREED IN WRITING BY INTEL, THE INTEL PRODUCTS ARE NOT DESIGNED NOR INTENDED FOR ANY APPLICATION IN WHICH THE FAILURE OF THE INTEL PRODUCT COULD CREATE A SITUATION WHERE PERSONAL INJURY OR DEATH MAY OCCUR.

All Intel Compute Sticks are evaluated as Information Technology Equipment (I.T.E.) for installation in homes, offices, schools, computer rooms, and similar locations. The suitability of this product for other PC or embedded non-PC applications or other environments, such as medical, industrial, alarm systems, test equipment, etc. may not be supported without further evaluation by Intel.

Intel Corporation may have patents or pending patent applications, trademarks, copyrights, or other intellectual property rights that relate to the presented subject matter. The furnishing of documents and other materials and information does not provide any license, express or implied, by estoppel or otherwise, to any such patents, trademarks, copyrights, or other intellectual property rights.

Intel may make changes to specifications and product descriptions at any time, without notice.

Designers must not rely on the absence or characteristics of any features or instructions marked "reserved" or "undefined." Intel reserves these for future definition and shall have no responsibility whatsoever for conflicts or incompatibilities arising from future changes to them.

Intel processor numbers are not a measure of performance. Processor numbers differentiate features within each processor family, not across different processor families: Go to: Learn About Intel® [Processor Numbers](http://www.intel.com/products/processor_number)

Contact your local Intel sales office or your distributor to obtain the latest specifications before placing your product order.

Intel, the Intel logo, Intel Compute Stick, and Intel Atom are trademarks of Intel Corporation in the U.S. and/or other countries.

\* Other names and brands may be claimed as the property of others.

Copyright © 2015, 2016 Intel Corporation. All rights reserved.

## <span id="page-2-0"></span>**Preface**

This Technical Product Specification (TPS) specifies the layout, components, connectors, power and environmental requirements, and the BIOS for Intel Compute Stick STK1AW32SC and STK1A32SC.

## **NOTE**

*In this document, the use of "Intel Compute Stick" will refer to the STK1AW32SC and STK1A32SC versions of the Intel Compute Stick.*

## <span id="page-2-1"></span>**Intended Audience**

The TPS is intended to provide detailed technical information about Intel Compute Stick STK1AW32SC and STK1A32SC and its components to the vendors, system integrators, and other engineers and technicians who need this level of information. It is specifically *not* intended for general audiences.

## <span id="page-2-2"></span>**What This Document Contains**

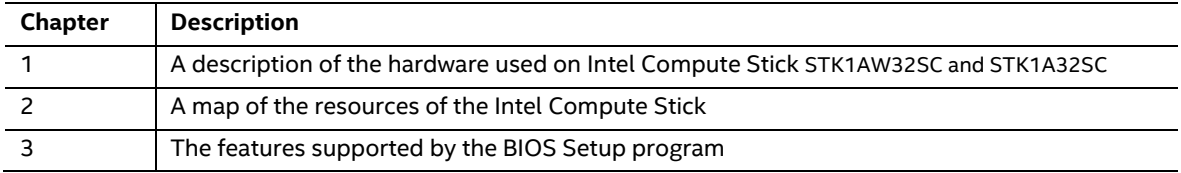

## <span id="page-2-3"></span>**Typographical Conventions**

This section contains information about the conventions used in this specification. Not all of these symbols and abbreviations appear in all specifications of this type.

#### **Notes, Cautions, and Warnings**

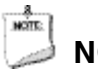

#### **NOTE**

*Notes call attention to important information.*

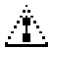

## **L** CAUTION

*Cautions are included to help you avoid damaging hardware or losing data.*

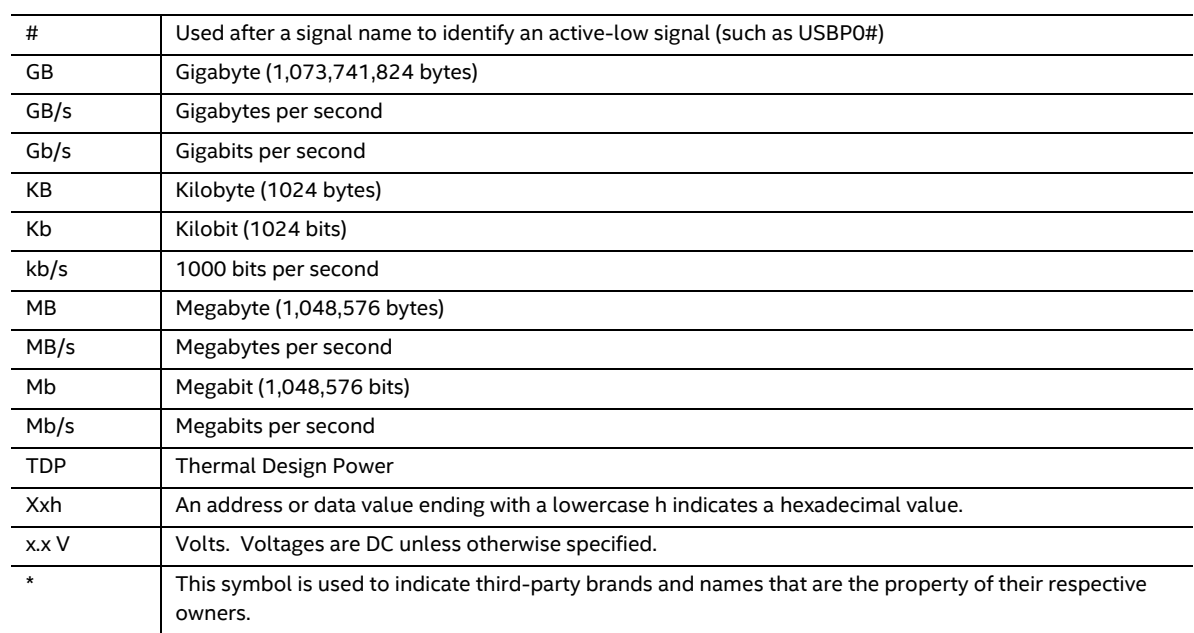

#### **Other Common Notation**

## <span id="page-4-0"></span>**Contents**

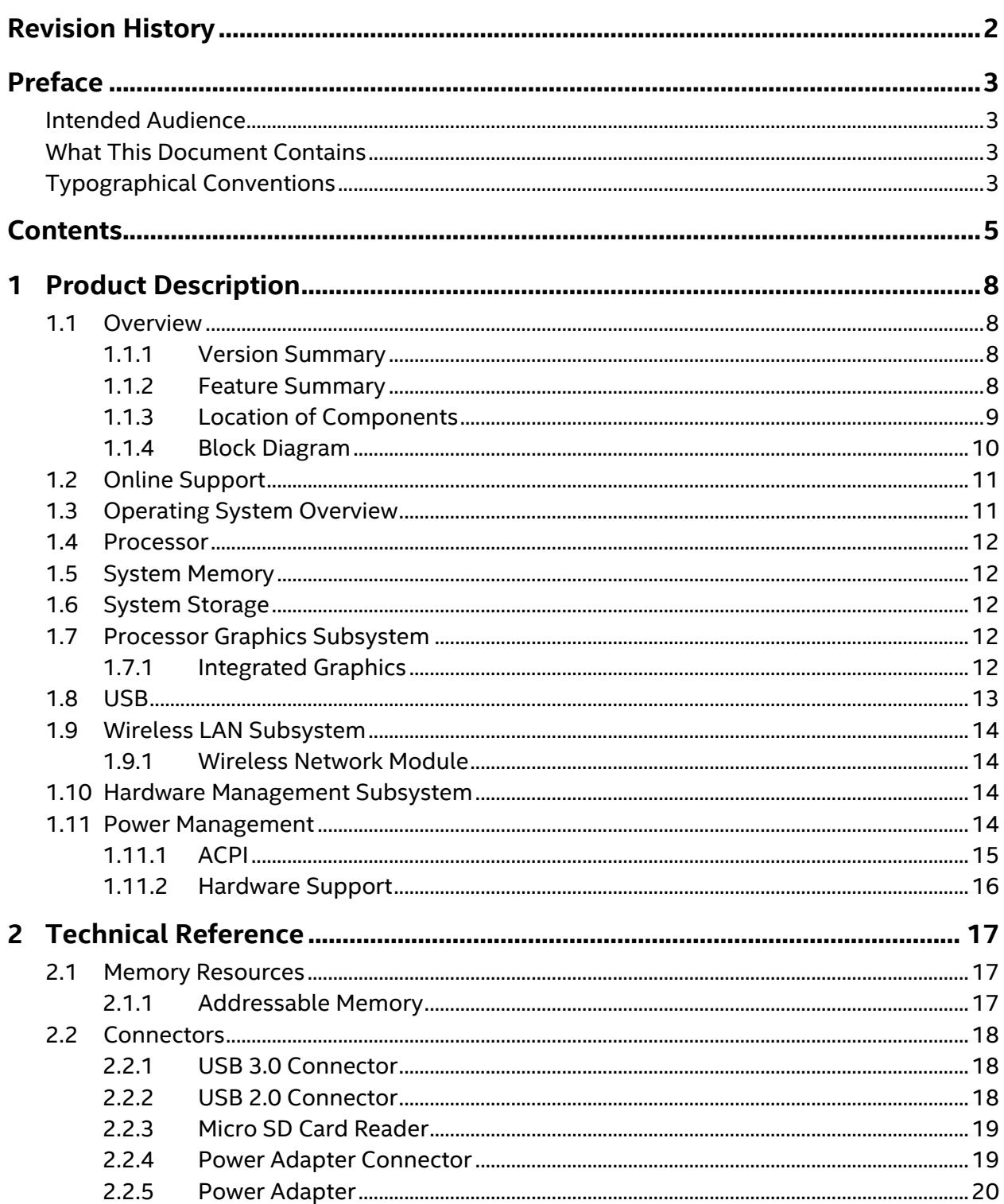

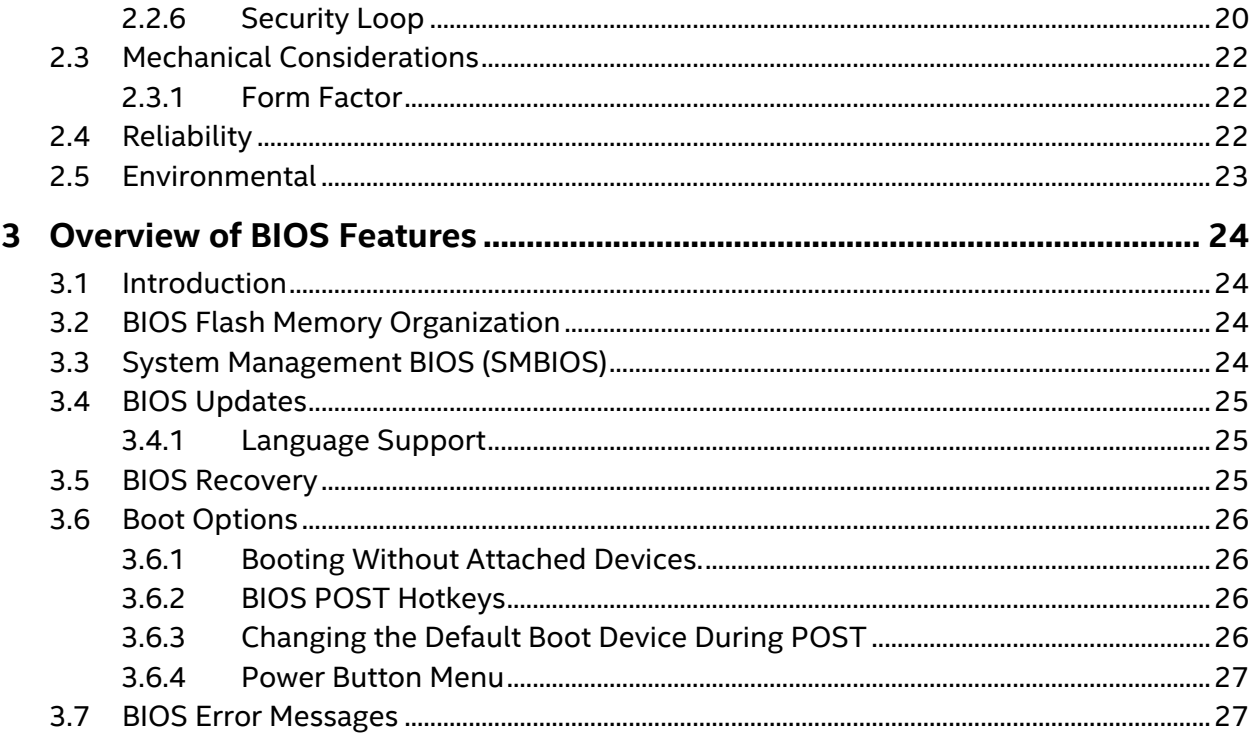

## **Figures**

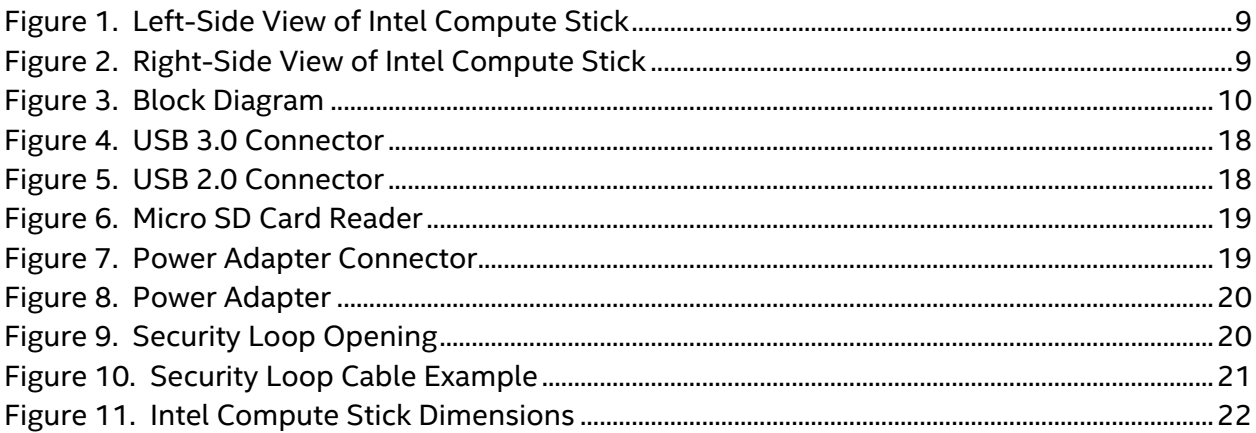

## **Tables**

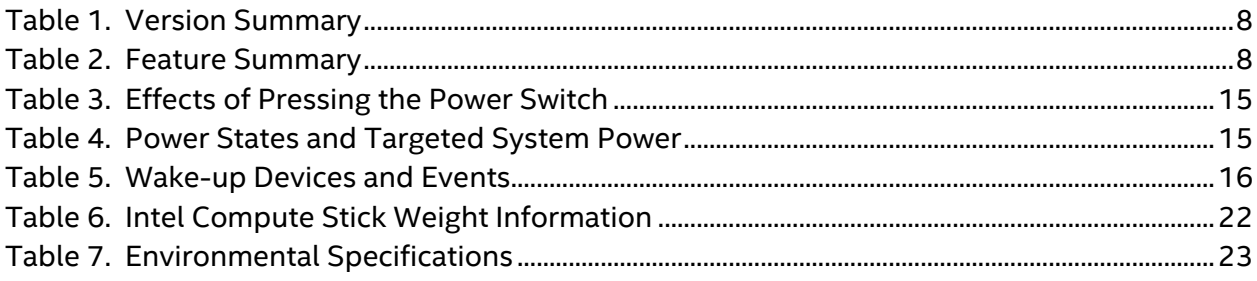

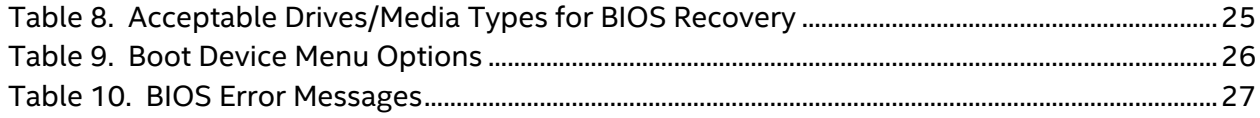

#### <span id="page-7-1"></span><span id="page-7-0"></span>**1.1 Overview**

#### <span id="page-7-2"></span>**1.1.1 Version Summary**

There are two different versions of this model of Intel® Compute Stick available which are summarized in [Table](#page-7-4) 1. Unless otherwise noted in this document all features are available on all versions of the Intel Compute Stick.

<span id="page-7-4"></span>**Table 1. Version Summary**

| Version    | Processor                         | <b>OS Pre-installed</b> |
|------------|-----------------------------------|-------------------------|
| STK1AW32SC | Intel® Atom™ x5-Z8300 or x5-Z8330 | Yes, Windows 10*        |
| STK1A32SC  | Intel® Atom™ x5-Z8300 or x5-Z8330 | No                      |

#### <span id="page-7-3"></span>**1.1.2 Feature Summary**

[Table](#page-7-5) 2 summarizes the major features of the Intel Compute Stick.

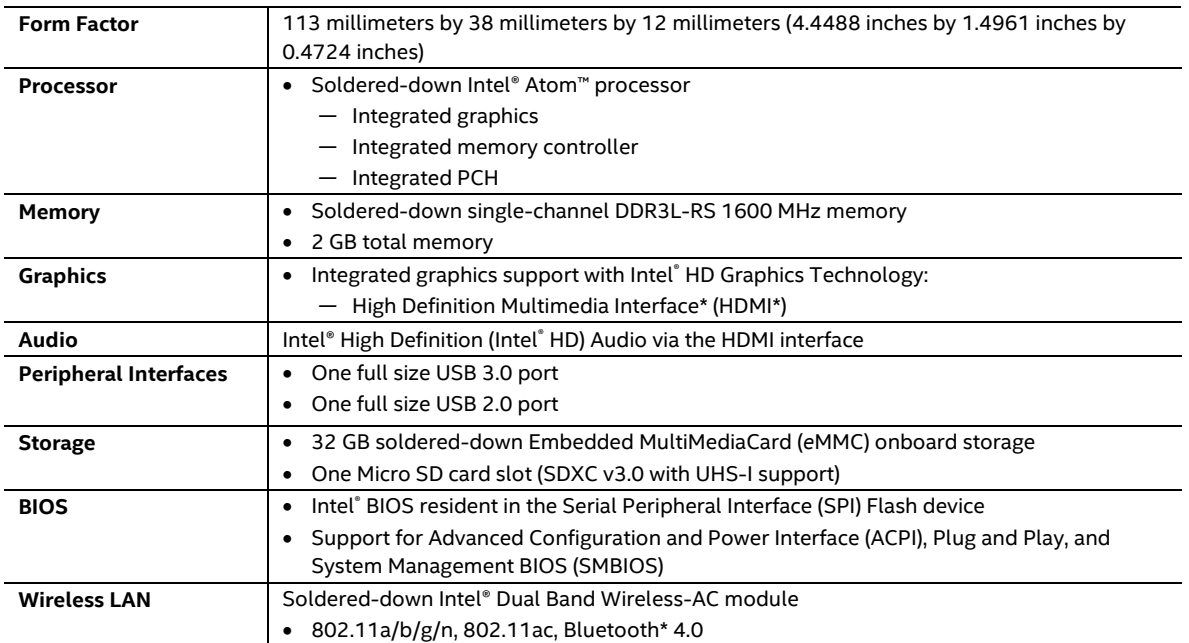

#### <span id="page-7-5"></span>**Table 2. Feature Summary**

#### <span id="page-8-0"></span>**1.1.3 Location of Components**

Figures 1 and 2 show the location of the components on the Intel Compute Stick.

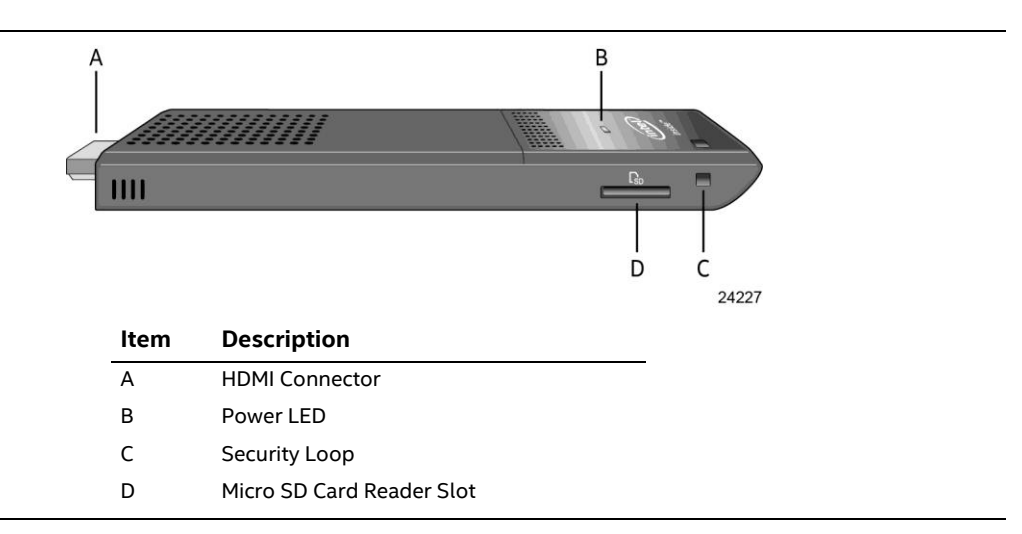

**Figure 1. Left-Side View of Intel Compute Stick**

<span id="page-8-1"></span>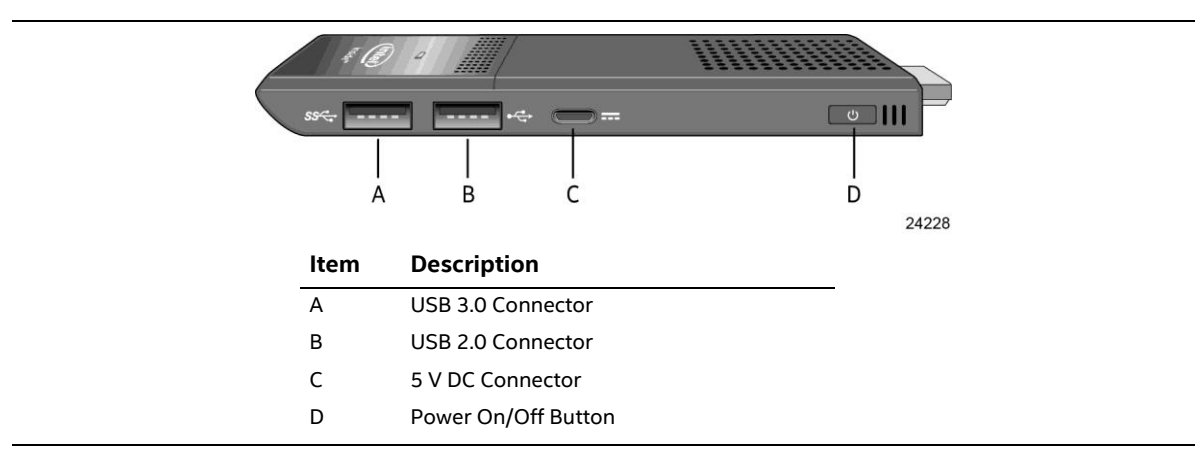

<span id="page-8-2"></span>**Figure 2. Right-Side View of Intel Compute Stick** 

### <span id="page-9-0"></span>**1.1.4 Block Diagram**

[Figure 3](#page-9-1) is a block diagram of the major functional areas of the Intel Compute Stick.

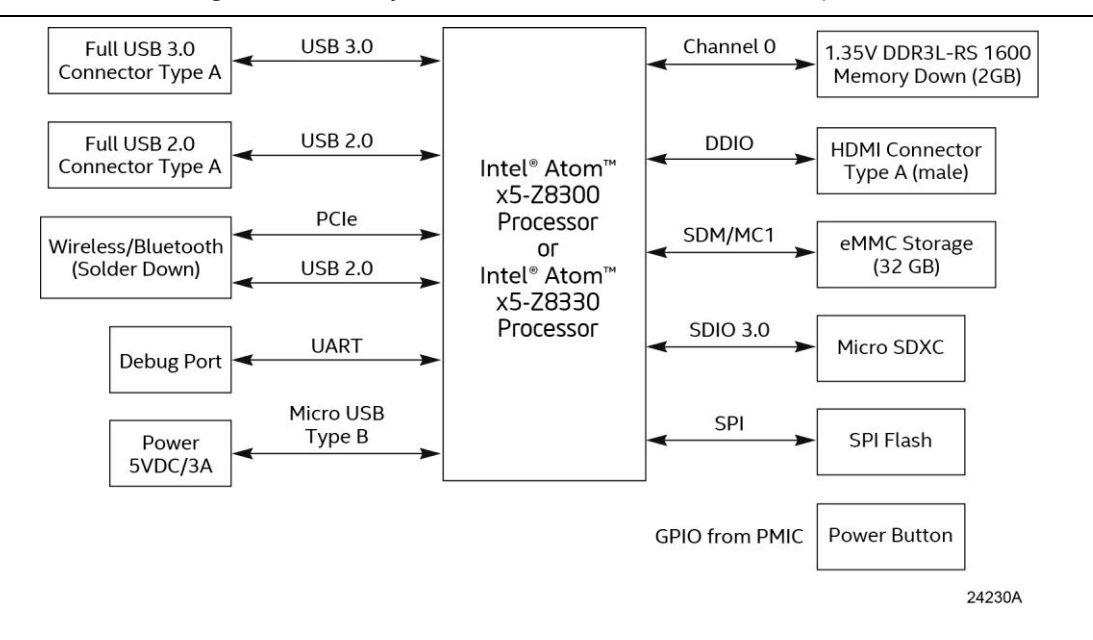

<span id="page-9-1"></span>**Figure 3. Block Diagram**

## <span id="page-10-1"></span>**1.2 Online Support**

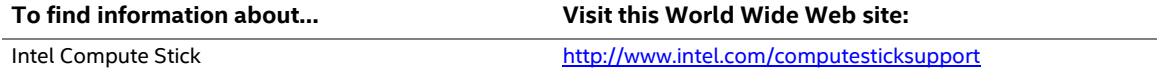

### <span id="page-10-0"></span>**1.3 Operating System Overview**

The Intel Compute Stick STK1AW32SC has Windows 10 Home 32-bit pre-installed with all necessary drivers.

The Intel Compute Stick STK1A32SC supports the following Operating Systems (32-bit or 64-bit).

- Windows\* 10 Home
- Windows 10 Pro
- Windows 10 Enterprise
- Windows 10 Education
- Windows 10 IoT Enterprise
- Windows 8.1
- Windows 8.1 Pro
- Windows 8.1 Enterprise
- Windows Embedded 8.1 Industry
- Windows Embedded 8.1 Pro

Installation of any of the above operating systems will require a powered USB hub, wired USB mouse and keyboard along with a USB flash drive or USB optical drive. The USB flash drive or USB optical drive will need the operating system installation media.

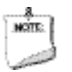

#### **NOTE**

*Select either Windows 32-bit or Windows 64-bit in BIOS Setup for the type of operating system being installed.*

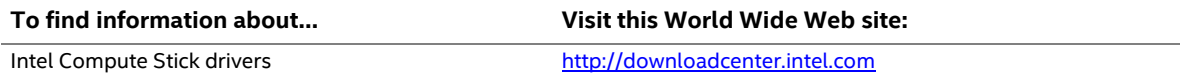

#### <span id="page-11-0"></span>**1.4 Processor**

The Intel Compute Stick has a soldered-down System-on-a-Chip (SoC), which consists of an Intel Atom Processor x5-Z8300 or x5-Z8330.

- Integrated Intel® HD Graphics
- Integrated memory controller
- Integrated PCH

#### <span id="page-11-1"></span>**1.5 System Memory**

The Intel Compute Stick has soldered-down memory and supports the following memory features:

- DDR3L-RS 1600 MHz
- Single-channel memory
- 2 GB total memory

Refer to Sectio[n 2.1.1](#page-16-2) on pag[e 17](#page-16-2) for information on the total amount of addressable memory.

## <span id="page-11-2"></span>**1.6 System Storage**

The Intel Compute Stick has soldered-down storage using an Embedded MultiMediaCard (eMMC) component. All Compute Sticks have 32 GB of total storage.

## **NOTE**

*STK1AW32SC uses a portion of this total storage for the operating system.*

#### <span id="page-11-3"></span>**1.7 Processor Graphics Subsystem**

The Intel Compute Stick supports graphics through Intel HD Graphics.

#### <span id="page-11-4"></span>**1.7.1 Integrated Graphics**

The Intel Compute Stick supports integrated graphics via the processor.

#### **1.7.1.1 Intel® High Definition (Intel® HD) Graphics**

The Intel HD graphics controller features the following:

- $\bullet$  HDMI 1.4b
- 3D graphics hardware acceleration supporting DirectX\* 11.1, OpenCL 1.2, OGL ES 3.0, OpenGL 4.3
- Video decode hardware acceleration supporting H.263, H.264, H.265, MPEG2, MPEG4, JPEG, MVC, VC1, VP8 and VP9 formats
- Video encode hardware acceleration supporting H.263, H.264, JPEG and MVC formats

• High-Bandwidth Digital Content Protection (HDCP) 1.4/2.2 support for content protection

#### **1.7.1.2 Video Memory Allocation**

Intel® Dynamic Video Memory Technology (DVMT) is a method for dynamically allocating system memory for use as graphics memory to balance 2D/3D graphics and system performance. If your computer is configured to use DVMT, graphics memory is allocated based on system requirements and application demands (up to the configured maximum amount). When memory is no longer needed by an application, the dynamically allocated portion of memory is returned to the operating system for other uses.

#### **1.7.1.3 High Definition Multimedia Interface\* (HDMI\*)**

The HDMI port supports standard, enhanced, or high definition video, plus multi-channel digital audio on a single cable. The port is compatible with all ATSC and DVB HDTV standards and supports eight full range channels of lossless audio formats. The maximum supported resolution is 1920 x 1080 @ 60 Hz, 24 bpp. The HDMI port is compliant with the HDMI 1.4b specification.

#### **1.7.1.3.1 Integrated Audio Provided by the HDMI Interfaces**

The following audio technologies are supported by the HDMI 1.4b interfaces directly from the SoC:

- AC3 Dolby\* Digital
- Dolby Digital Plus
- LPCM, 192 kHz/16-bit or 176.4 KHz/24-bit, 8 Channel

#### <span id="page-12-0"></span>**1.8 USB**

The Compute Stick has the following USB ports

- One full size USB 3.0 port with maximum current of 900 mA. The USB port is super-speed, high-speed, full-speed, and low-speed capable.
- One full size USB 2.0 port with maximum current of 500 mA. The USB port is high-speed, fullspeed and low-speed capable.

## **NOTE**

*Computer systems that have an unshielded cable attached to a USB port may not meet FCC Class B requirements, even if no device is attached to the cable. Use a shielded cable that meets the requirements for full-speed devices.* 

### <span id="page-13-0"></span>**1.9 Wireless LAN Subsystem**

The wireless LAN subsystem consists of the following:

- Intel® Dual Band Wireless-AC 7265 module
- 1216 BGA soldered-down

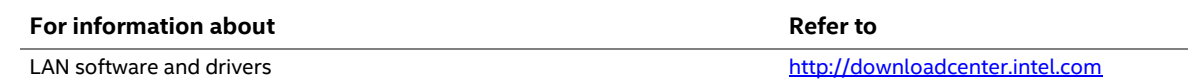

#### <span id="page-13-1"></span>**1.9.1 Wireless Network Module**

The Dual Band Wireless-AC module provides hi-speed wireless connectivity with the following capabilities:

- $\bullet$  802.11a/b/g/n, 802.11ac
- 2.4 GHz, 5 GHz
- Two antennas
- Dual-mode Bluetooth 4.0

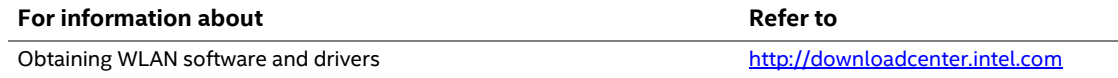

## <span id="page-13-2"></span>**1.10 Hardware Management Subsystem**

The hardware management features enable the Compute Stick to be compatible with the Wired for Management (WfM) specification. The Compute Stick has several hardware management features, including thermal and voltage monitoring.

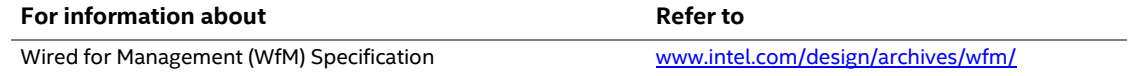

## <span id="page-13-3"></span>**1.11 Power Management**

Power management is implemented at several levels, including:

- Software support through Advanced Configuration and Power Interface (ACPI)
- Hardware support:
	- Power Input
	- Instantly Available PC technology

#### <span id="page-14-1"></span>**1.11.1 ACPI**

ACPI gives the operating system direct control over the power management and Plug and Play functions of a computer. The use of ACPI with the Intel Compute Stick requires an operating system that provides full ACPI support. ACPI features include:

- Plug and Play (including bus and device enumeration)
- Power management control of individual devices

Table 3 lists the system states based on how long the power switch is pressed, depending on how ACPI is configured with an ACPI-aware operating system.

<span id="page-14-2"></span>**Table 3. Effects of Pressing the Power Switch**

| If the system is in this state | and the power switch is pressed for | …the system enters this state |
|--------------------------------|-------------------------------------|-------------------------------|
| Off                            | Less than four seconds              | Power-on                      |
| $(ACPI G2/G5 - Soft off)$      |                                     | (ACPI G0 – working state)     |
| On                             | More than six seconds               | Fail safe power-off           |
| (ACPI GO – working state)      |                                     | (ACPI G2/G5 – Soft off)       |

Note: Depending on power management settings in the operating system.

#### **1.11.1.1 System States and Power States**

Under ACPI, the operating system directs all system and device power state transitions. The operating system puts devices in and out of low-power states based on user preferences and knowledge of how devices are being used by applications. Devices that are not being used can be turned off. The operating system uses information from applications and user settings to put the system as a whole into a low-power state.

[Table 4](#page-14-0) lists the power states supported by the Intel Compute Stick along with the associated system power targets. See the ACPI specification for a complete description of the various system and power states.

| <b>Global States</b>                              | <b>Sleeping States</b>                                              | <b>Processor States</b> | <b>Device States</b>                                      | Targeted System Power (Note 1)                      |
|---------------------------------------------------|---------------------------------------------------------------------|-------------------------|-----------------------------------------------------------|-----------------------------------------------------|
| $GO - working state$                              | $SO$ – working                                                      | $CO - working$          | D0 – working<br>state.                                    | Full power                                          |
| G2/S5                                             | $S5 - Soft off.$<br>Context not saved.<br>Cold boot is<br>required. | No power                | $D3$ – no power<br>except for<br>wake-up logic.           | Power < $5 W$ (Note 2)                              |
| G1 – sleeping state                               | S4 - Suspend to<br>disk. Context saved<br>to disk.                  | No power                | D <sub>3</sub> – no power<br>except for<br>wake-up logic. | Power < 5 W (Note 2)                                |
| G3 - mechanical<br>off                            | No power to the<br>system.                                          | No power                | $D3$ – no power for<br>wake-up logic.                     | No power to the system.<br>Service can be performed |
| AC power is<br>disconnected from<br>the computer. |                                                                     |                         |                                                           | safely.                                             |

<span id="page-14-0"></span>**Table 4. Power States and Targeted System Power**

Notes:

1. Total system power is dependent on the system configuration and peripherals powered by the system power supply.

2. Dependent on the standby power consumption of wake-up devices used in the system.

#### **1.11.1.2 Wake-up Devices and Events**

[Table 5](#page-15-1) lists the devices or specific events that can wake the Intel Compute Stick from specific states.

<span id="page-15-1"></span>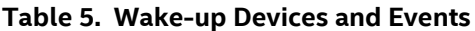

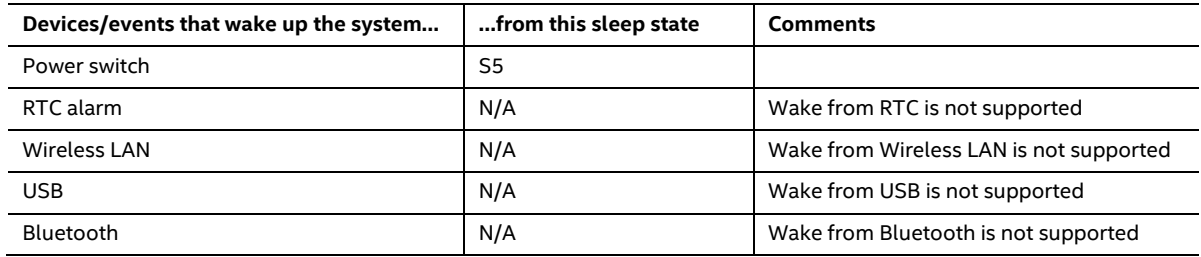

#### <span id="page-15-0"></span>**1.11.2 Hardware Support**

Power management hardware features include:

- Wake from Power Button signal
- Instantly Available PC technology

#### **1.11.2.1 Power Input**

When resuming from an AC power failure, the Intel Compute Stick may return to the power state it was in before power was interrupted (on or off). The Intel Compute Stick's response can be set using the Last Power State feature in the BIOS Setup program's Boot menu.

## <span id="page-16-1"></span><span id="page-16-0"></span>**2.1 Memory Resources**

#### <span id="page-16-2"></span>**2.1.1 Addressable Memory**

The Intel Compute Stick utilizes up to 2 GB of addressable system memory. Typically the address space that is allocated for PCI Conventional bus add-in cards, PCI Express configuration space, BIOS (SPI Flash device), and chipset overhead resides above the top of DRAM (total system memory). On a system that has 2 GB of system memory installed, it is not possible to use all of the installed memory due to system address space being allocated for other system critical functions. These functions include the following:

- BIOS/SPI Flash device (64 Mb)
- Local APIC (19 MB)
- Direct Media Interface (40 MB)
- PCI Express configuration space (256 MB)
- SoC base address registers PCI Express ports (up to 256 MB)
- Integrated graphics shared memory (up to 512 MB; 64 MB by default)

The Intel Compute Stick provides the capability to reclaim the physical memory overlapped by the memory mapped I/O logical address space. Physical memory is remapped from the top of usable DRAM boundary to the 2 GB boundary to an equivalent sized logical address range located just above the 2 GB boundary. All installed system memory can be used when there is no overlap of system addresses.

## <span id="page-17-0"></span>**2.2 Connectors**

This section describes the connectors available on the Intel Compute Stick.

#### <span id="page-17-1"></span>**2.2.1 USB 3.0 Connector**

The Intel Compute Stick has a single full size USB 3.0 connector that supports compliant USB devices. Bootable USB devices are supported.

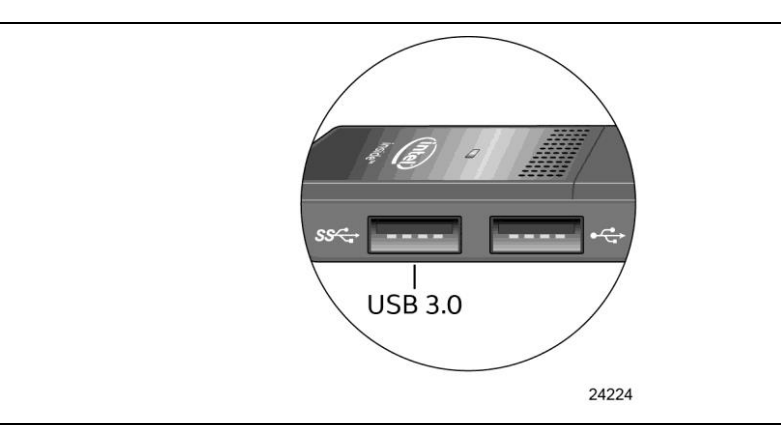

**Figure 4. USB 3.0 Connector**

#### <span id="page-17-3"></span><span id="page-17-2"></span>**2.2.2 USB 2.0 Connector**

The Intel Compute Stick has a single full size USB 2.0 connector that supports compliant USB devices. Bootable USB devices are supported.

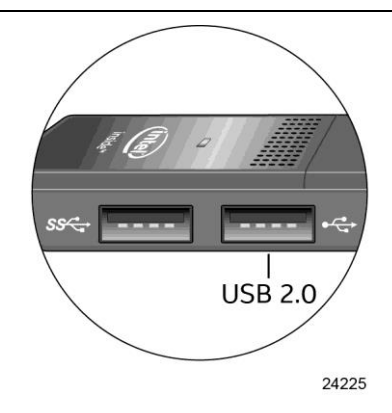

**Figure 5. USB 2.0 Connector**

<span id="page-17-4"></span>**NOTE**

*It is recommended to only use a powered USB Hub with the Compute Stick's USB ports.*

#### <span id="page-18-0"></span>**2.2.3 Micro SD Card Reader**

The Intel Compute Stick has a microSecure Digital (SD) card reader that supports the Secure Digital eXtended Capacity (SDXC) format. Micro SD card 8 GB, 16 GB, 32 GB, 64 GB and 128 GB sizes are supported.

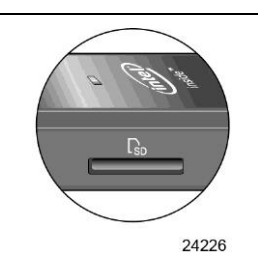

**Figure 6. Micro SD Card Reader**

#### <span id="page-18-2"></span><span id="page-18-1"></span>**2.2.4 Power Adapter Connector**

<span id="page-18-3"></span>The Intel Compute Stick is powered through a 5V DC connector on the side. The maximum current rating is 3A.

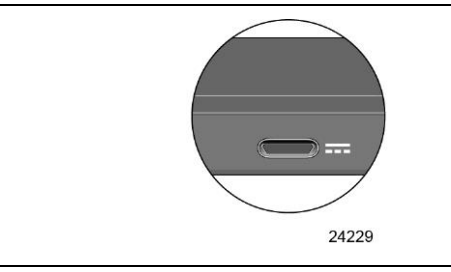

**Figure 7. Power Adapter Connector**

#### <span id="page-19-0"></span>**2.2.5 Power Adapter**

The Intel Compute Stick uses a 5V 3A AC to DC power adapter. The power adapter is connected to the Intel Compute Stick via a six foot cable with a USB Type B connector.

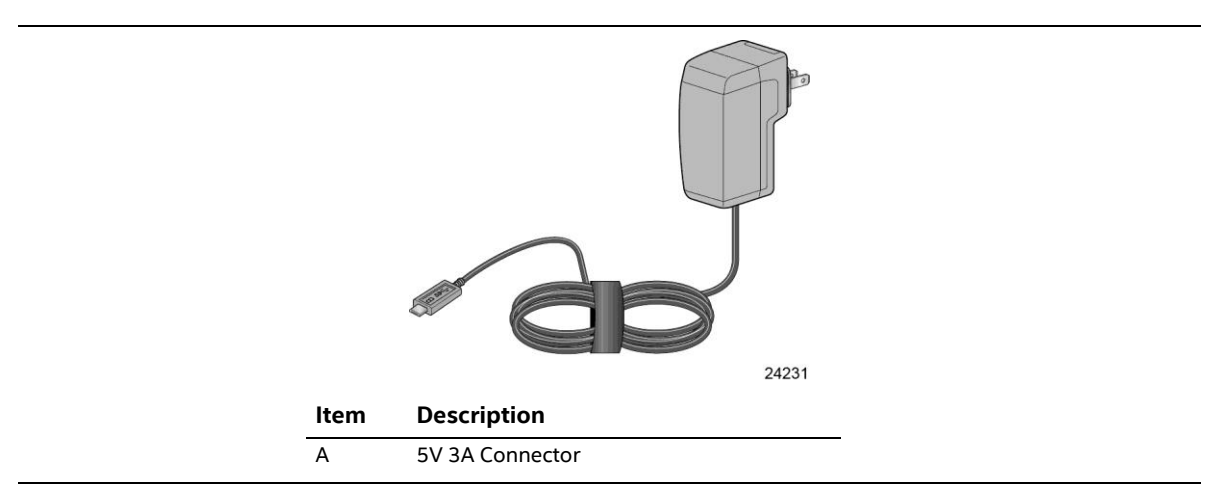

**Figure 8. Power Adapter**

## <span id="page-19-2"></span>**NOTE**

The supplied power adapter with attached cable is required to power the Intel Compute Stick. Powering the Intel Compute Stick using any other power adapter and cable is not supported.

#### <span id="page-19-1"></span>**2.2.6 Security Loop**

The Intel Compute Stick has a 3mm x 3mm opening in the chassis to allow for securing the Compute Stick.

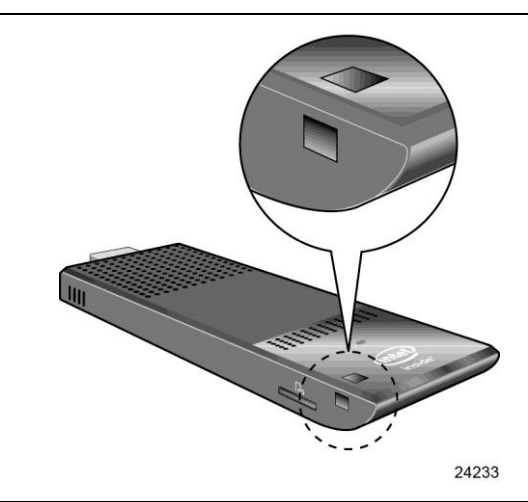

<span id="page-19-3"></span>**Figure 9. Security Loop Opening**

Use of a wire rope type cable that is >3mm can be used with crimps to secure the Compute Stick. One example is shown below. However, many different options are available via 3<sup>rd</sup> party suppliers.

<span id="page-20-0"></span>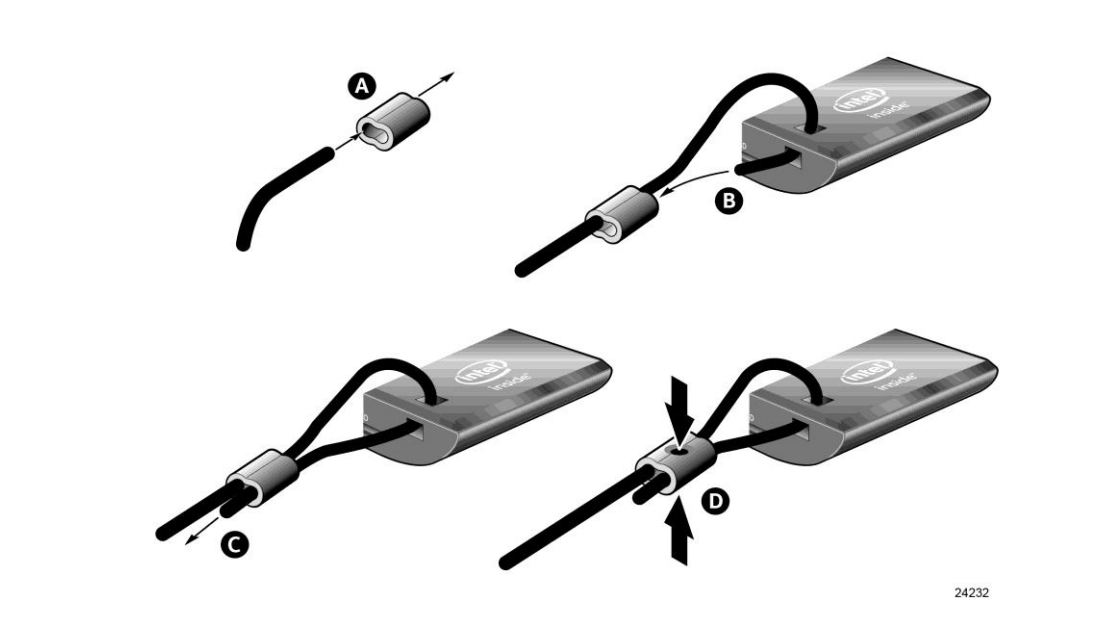

**Figure 10. Security Loop Cable Example**

## <span id="page-21-0"></span>**2.3 Mechanical Considerations**

#### <span id="page-21-2"></span>**2.3.1 Form Factor**

[Figure 11](#page-21-3) illustrates the mechanical form factor for the Intel Compute Stick. Dimensions are given in millimeters.

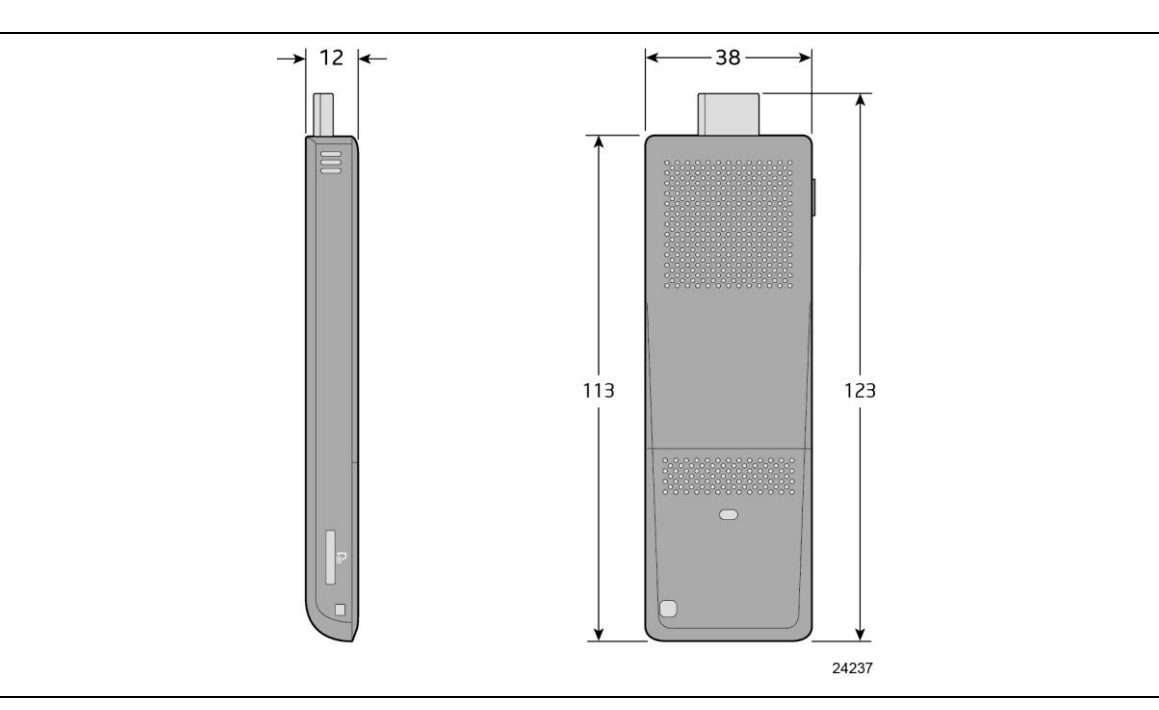

**Figure 11. Intel Compute Stick Dimensions**

<span id="page-21-4"></span><span id="page-21-3"></span>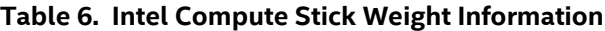

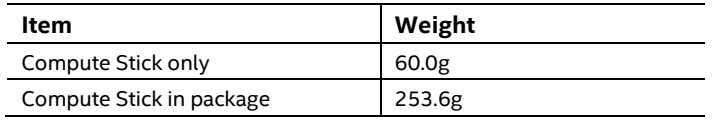

## <span id="page-21-1"></span>**2.4 Reliability**

The Mean Time Between Failures (MTBF) prediction is calculated using component and subassembly random failure rates. The MTBF prediction is used to estimate repair rates and spare parts requirements. The MTBF for the Compute Stick is driven by the fan Mean Time to Failure (MTTF) of 46,855 hours.

## <span id="page-22-0"></span>**2.5 Environmental**

[Table 7](#page-22-1) lists the environmental specifications for the Intel Compute Stick.

| <b>Parameter</b>   | <b>Specification</b>                                                                                                    |                    |                                          |
|--------------------|----------------------------------------------------------------------------------------------------|--------------------|------------------------------------------|
| <b>Temperature</b> |                                                                                                    |                    |                                          |
| Non-Operating      | -40 °C to +60 °C                                                                                                    |                    |                                          |
| Operating          | 0 °C to +35 °C                                                                                                    |                    |                                          |
|                    | The operating temperature of the Intel Compute Stick may be determined by measuring<br>the air temperature from the outside of the chassis while the system is in operation <sup>1</sup> . |                    |                                          |
| <b>Shock</b>       |                                                                                                    |                    |                                          |
| Unpackaged         | 80cm drop                                                                                                    |                    |                                          |
| Packaged           | Half sine 2 millisecond                                                                                                    |                    |                                          |
|                    | Product Weight (pounds)                                                                                                    | Free Fall (inches) | Velocity Change (inches/s <sup>2</sup> ) |
|                    | $20$                                                                                                    | 36                 | 167                                      |
|                    | $21 - 40$                                                                                                    | 30                 | 152                                      |
|                    | $41 - 80$                                                                                                    | 24                 | 136                                      |
|                    | 81-100                                                                                                    | 18                 | 118                                      |
| <b>Vibration</b>   |                                                                                                    |                    |                                          |
| Unpackaged         | 5 Hz to 20 Hz: 0.01 g <sup>2</sup> Hz sloping up to 0.02 g <sup>2</sup> Hz                                                                                                    |                    |                                          |
|                    | 20 Hz to 500 Hz: 0.02 g <sup>2</sup> Hz (flat)                                                                                                    |                    |                                          |
| Packaged           | 5 Hz to 40 Hz: $0.015$ g <sup>2</sup> Hz (flat)                                                                                                    |                    |                                          |
|                    | 40 Hz to 500 Hz: 0.015 $g^2$ Hz sloping down to 0.00015 $g^2$ Hz                                                                                                    |                    |                                          |

<span id="page-22-1"></span>**Table 7. Environmental Specifications**

1 Before attempting to operate the Intel Compute Stick, the overall temperature of the Intel Compute Stick must be above the minimum and below the maximum operating temperatures specified. The operating and non-operating environment must avoid condensing humidity.

#### <span id="page-23-1"></span><span id="page-23-0"></span>**3.1 Introduction**

The Intel Compute Stick uses an Intel BIOS that is stored in the Serial Peripheral Interface Flash Memory (SPI Flash) and can be updated using a disk-based program. The SPI Flash contains the BIOS Setup program, POST, the PCI auto-configuration utility, and Plug and Play support. The initial production BIOSs are identified as SCCHTAX5.86A.

The BIOS Setup program can be used to view and change the BIOS settings for the computer, and to update the system BIOS. The BIOS Setup program is accessed by pressing the <F2> key after the Power-On Self-Test (POST) memory test begins and before the operating system boot begins.

### <span id="page-23-2"></span>**3.2 BIOS Flash Memory Organization**

The Serial Peripheral Interface Flash Memory (SPI Flash) includes a 64 Mb (8192 KB) flash memory.

## <span id="page-23-3"></span>**3.3 System Management BIOS (SMBIOS)**

SMBIOS is a Desktop Management Interface (DMI) compliant method for managing computers in a managed network.

The main component of SMBIOS is the Management Information Format (MIF) database, which contains information about the computing system and its components. Using SMBIOS, a system administrator can obtain the system types, capabilities, operational status, and installation dates for system components. The MIF database defines the data and provides the method for accessing this information. The BIOS enables applications such as third-party management software to use SMBIOS. The BIOS stores and reports the following SMBIOS information:

- BIOS data, such as the BIOS revision level
- Fixed-system data, such as peripherals, serial numbers, and asset tags
- Resource data, such as memory size, cache size, and processor speed
- Dynamic data, such as event detection and error logging

Non-Plug and Play operating systems require an additional interface for obtaining the SMBIOS information. The BIOS supports an SMBIOS table interface for such operating systems. Using this support, an SMBIOS service-level application running on a non-Plug and Play operating system can obtain the SMBIOS information. Additional information can be found in the BIOS under the Additional Information header under the Main BIOS page.

## <span id="page-24-0"></span>**3.4 BIOS Updates**

The BIOS can be updated using either of the following utilities, which are available on the Intel World Wide Web site:

- Intel Express BIOS Update Utility, which enables automated updating while in the Windows environment. Using this utility, the BIOS can be updated from a file on a hard disk, a USB drive (a flash drive or a USB hard drive), or a CD-ROM, or from the file location on the Web.
- Intel F7 switch during POST allows a user to select where the BIOS .bio file is located and perform the update from that location/device.

All utilities verify that the updated BIOS matches the target system to prevent accidentally installing an incompatible BIOS.

## **NOTE**

*Review the instructions distributed with the upgrade utility before attempting a BIOS update.*

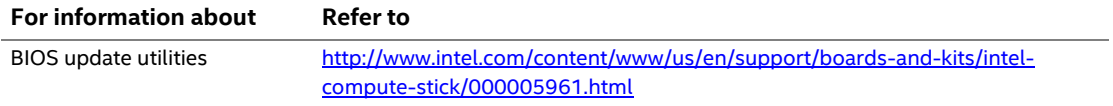

#### <span id="page-24-1"></span>**3.4.1 Language Support**

The BIOS Setup program and help messages are supported in US English. Check the Intel web site for support.

## <span id="page-24-2"></span>**3.5 BIOS Recovery**

It is unlikely that anything will interrupt a BIOS update; however, if an interruption occurs, the BIOS could be damaged. [Table 8](#page-24-3) lists the drives and media types that can and cannot be used for BIOS recovery. The BIOS recovery media does not need to be made bootable.

<span id="page-24-3"></span>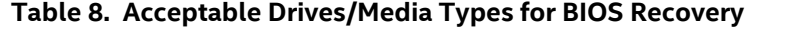

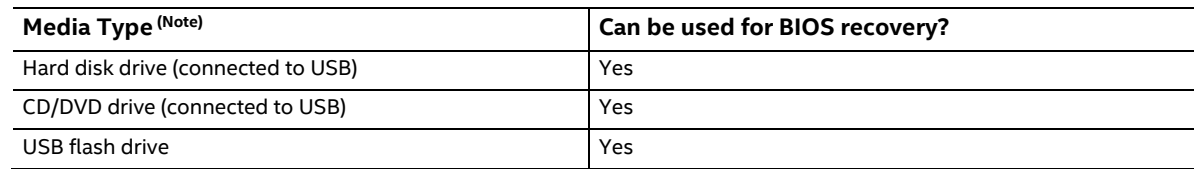

## **NOTE**

*Supported file systems for BIOS recovery:*

- *NTFS (sparse, compressed, or encrypted files are not supported)*
- *FAT32*
- *FAT16*
- *FAT12*
- *ISO 9660*

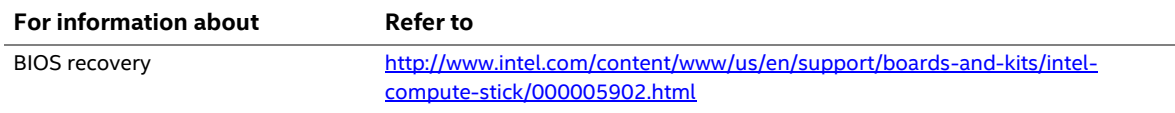

## <span id="page-25-0"></span>**3.6 Boot Options**

In the BIOS Setup program, the user can choose to boot from local storage or a removable drive. The default setting is for the local storage to be the first boot device.

#### <span id="page-25-1"></span>**3.6.1 Booting Without Attached Devices.**

For use in embedded applications, the BIOS has been designed so that after passing the POST, the operating system loader is invoked even if the following devices are not present:

- Video Display
- Keyboard
- Mouse

#### <span id="page-25-2"></span>**3.6.2 BIOS POST Hotkeys**

The following hot keys are supported during boot.

- [F2] Enter BIOS Setup
- [F7] Update BIOS
- [F8] Activate Windows Recovery Mode
- [F10] Enter Boot Menu

#### <span id="page-25-3"></span>**3.6.3 Changing the Default Boot Device During POST**

Pressing the <F10> key during POST causes a boot device menu to be displayed. This menu displays the list of available boot devices. [Table 9](#page-25-4) lists the boot device menu options.

| <b>Boot Device Menu Function Keys</b> | <b>Description</b>                                                                    |
|---------------------------------------|---------------------------------------------------------------------------------------|
| $<$ $\uparrow$ > or $<\downarrow$ >   | Selects a default boot device                                                         |
| <enter></enter>                       | Exits the menu, and boots from the selected device                                    |
| $<$ Esc>                              | Exits the menu and boots according to the boot priority defined<br>through BIOS setup |

<span id="page-25-4"></span>**Table 9. Boot Device Menu Options**

#### <span id="page-26-0"></span>**3.6.4 Power Button Menu**

The Power Button Menu is accessible via the following sequence:

- 1. System is in S5 (not G3)
- 2. User pushes the power button and holds it down for approximately 3 seconds
- 3. Release immediately
- 4. User releases the power button before the 4-second shutdown override

If this boot path is taken, the BIOS will use default settings, ignoring settings in VPD where possible.

At the point where Setup Entry/Boot would be in the normal boot path, the BIOS will display the following prompt and wait for a keystroke:

- [ESC] Normal Boot
- [F2] Intel BIOS Setup
- [F4] BIOS Recovery
- [F7] Update BIOS
- [F10] Enter Boot Menu

#### <span id="page-26-1"></span>**3.7 BIOS Error Messages**

<span id="page-26-2"></span>[Table 10](#page-26-2) lists the error messages and provides a brief description of each.

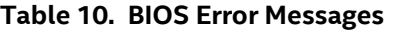

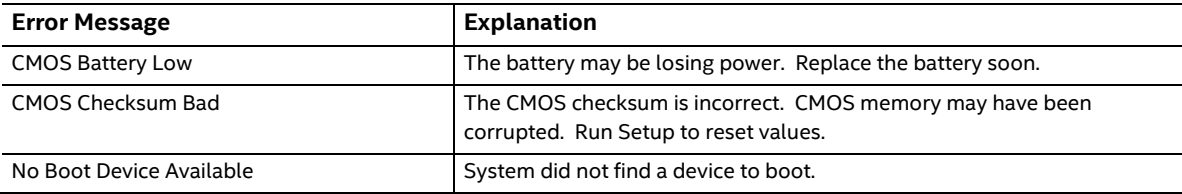

## **Mouser Electronics**

Authorized Distributor

Click to View Pricing, Inventory, Delivery & Lifecycle Information:

[Intel](http://www.mouser.com/Intel):

[BLKSTK1A32SC](http://www.mouser.com/access/?pn=BLKSTK1A32SC) [BOXSTK1AW32SCR](http://www.mouser.com/access/?pn=BOXSTK1AW32SCR) [BOXSTK1AW32SCL](http://www.mouser.com/access/?pn=BOXSTK1AW32SCL) [BOXSTK1AW32SC](http://www.mouser.com/access/?pn=BOXSTK1AW32SC) [BLKSTK1A32SCL](http://www.mouser.com/access/?pn=BLKSTK1A32SCL)

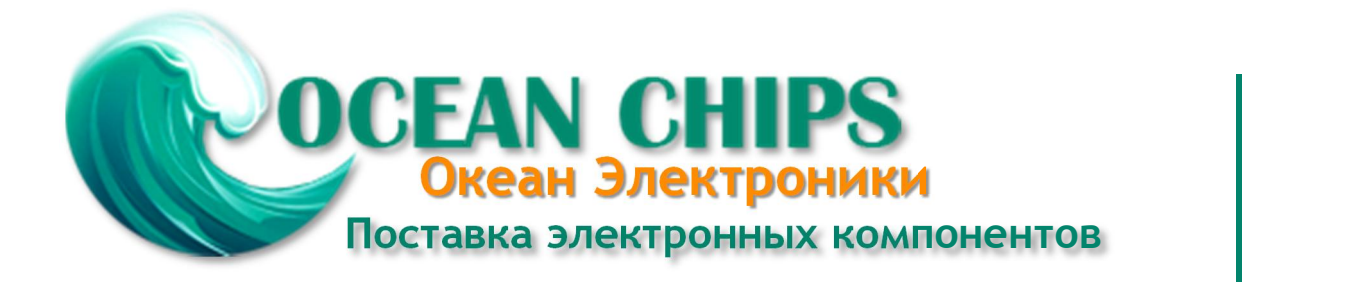

Компания «Океан Электроники» предлагает заключение долгосрочных отношений при поставках импортных электронных компонентов на взаимовыгодных условиях!

Наши преимущества:

- Поставка оригинальных импортных электронных компонентов напрямую с производств Америки, Европы и Азии, а так же с крупнейших складов мира;

- Широкая линейка поставок активных и пассивных импортных электронных компонентов (более 30 млн. наименований);

- Поставка сложных, дефицитных, либо снятых с производства позиций;
- Оперативные сроки поставки под заказ (от 5 рабочих дней);
- Экспресс доставка в любую точку России;
- Помощь Конструкторского Отдела и консультации квалифицированных инженеров;
- Техническая поддержка проекта, помощь в подборе аналогов, поставка прототипов;
- Поставка электронных компонентов под контролем ВП;

- Система менеджмента качества сертифицирована по Международному стандарту ISO 9001;

- При необходимости вся продукция военного и аэрокосмического назначения проходит испытания и сертификацию в лаборатории (по согласованию с заказчиком);

- Поставка специализированных компонентов военного и аэрокосмического уровня качества (Xilinx, Altera, Analog Devices, Intersil, Interpoint, Microsemi, Actel, Aeroflex, Peregrine, VPT, Syfer, Eurofarad, Texas Instruments, MS Kennedy, Miteq, Cobham, E2V, MA-COM, Hittite, Mini-Circuits, General Dynamics и др.);

Компания «Океан Электроники» является официальным дистрибьютором и эксклюзивным представителем в России одного из крупнейших производителей разъемов военного и аэрокосмического назначения **«JONHON»**, а так же официальным дистрибьютором и эксклюзивным представителем в России производителя высокотехнологичных и надежных решений для передачи СВЧ сигналов **«FORSTAR»**.

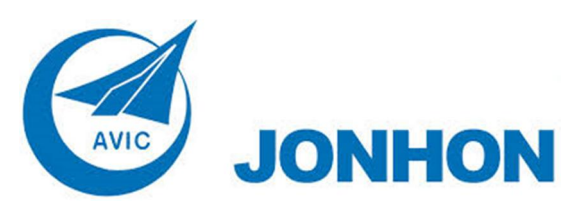

«**JONHON**» (основан в 1970 г.)

Разъемы специального, военного и аэрокосмического назначения:

(Применяются в военной, авиационной, аэрокосмической, морской, железнодорожной, горно- и нефтедобывающей отраслях промышленности)

**«FORSTAR»** (основан в 1998 г.)

ВЧ соединители, коаксиальные кабели, кабельные сборки и микроволновые компоненты:

(Применяются в телекоммуникациях гражданского и специального назначения, в средствах связи, РЛС, а так же военной, авиационной и аэрокосмической отраслях промышленности).

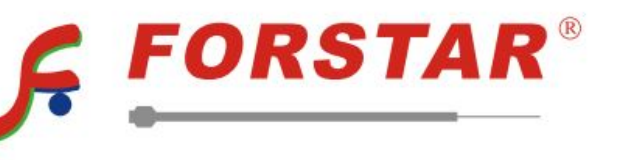

Телефон: 8 (812) 309-75-97 (многоканальный) Факс: 8 (812) 320-03-32 Электронная почта: ocean@oceanchips.ru Web: http://oceanchips.ru/ Адрес: 198099, г. Санкт-Петербург, ул. Калинина, д. 2, корп. 4, лит. А